# **Aplikasi Pengelolaan Arsip Surat Kantor Kecamatan Sumber Manjing Wetan Kab. Malang**

*Nurlaily Vendyansyah 1) , Fernanda Kurnia Sella 2) , Muhammad Saiqul Umam 3)*

*1),2),3 )Teknik Informatika, Institut Teknologi Nasional Malang Jl. Sigura-gura 2 Malang Email : nurlaily.vendyansyah@gmail.com*

**Abstrak.** *Sebuah instansi membutuhkan sistem informasi yang dapat membantu dalam pengelolaan surat. Pengelolaan surat di instansi yang menggunakan manual sering terjadi kesalahan dalam penyimpanan data surat dan pencarian surat. Aplikasi surat masuk dan surat keluar ini sangat diperlukan, selain untuk pengelolaan surat juga diperlukan untuk membuat surat agar lebih cepat dan efisien. Aplikasi surat masuk dan surat keluar ini bertujuan mengubah cara penyimpanan surat secara hardfile menjadi arsip surat berwujud softfile. Aplikasi surat masuk dan keluar ini memberikan kontribusi baik bagi instansi. Tahapan perancangan yang digunakan meliputi perancangan sistem, struktur menu, database, data flow diagram . Software yang digunakan dalam pembuatan aplikasi suratmenyurat ini menggunakan xampp untuk menjalankan web servernya, MySQL untuk pengelolaan database. Implementasi Aplikasi surat masuk dan keluar menampilkan tampilan antar muka, yaitu : antarmuka semua user dan antarmuka administrator. Berdasarkan pengujian responden didapatkan hasil bahwa Aplikasi surat masuk dan surat keluar dapat membuat proses olah data surat lebih cepat dan efisien, sehingga dapat meringankan pekerjaan petugas. Selain itu aplikasi dapat memberikan sarana penyimpanan arsip surat yang aman, sehingga dapat terkelola dengan baik.* 

*Katakunci: pengengolaan arsip, sumber manjing wetan, surat masuk, surat keluar, website.*

#### **1. Pendahuluan**

Kecamatan Sumbermanjing Wetan terletak di Jl. Raya Sumbermajing Wetan, Sumbermanjing Wetan, Argotirto, Kec. Sumbermanjing Wetan, Kabupaten Malang, Jawa Timur 65176. Kecamatan Sumbermanjing Wetan mengelola 15 desa, yaitu desa Argotirto, Druju, Harjokuncaran, Kedungbanteng, Klepu, Ringinkembar, Ringinsari, Sekarbanyu, Sidoasri, Sitiarjo, Sumberagung, Sumbermanjing Wetan, Tambakrejo, Tambaksari (Tambak Asri), dan Tegalrejo. Terletak di pesisir pantai membuat wilayah ini memiliki banyak objek wisata alam, diantaranya adalah wisata paralayang, wisata pantai sendiki singgo lelono dan masih banyak lagi. Berdasarkan data pusat statistik kabupaten malang, pada tahun 2020 menunjukkan bahwa jumlah penduduk sebanyak 89.928 jiwa[1]. Hal ini tentunya kantor kecamatan sumbermanjing wetan memiliki dokumen kependudukan yang banyak. Tentunya tidak hanya dokumen kependudukan, dokumen surat menyurat lainnya yang bersifat penting yang mendukung kinerja instansi harus didokumentasikan dengan baik. Hal ini tentunya sangat mendukung performa administrasi intansi. Namun pada kenyataannya tidak demikian. Pengelolaan arsip surat di kantor Kecamatan Sumbermanjing Wetan masih bersifat konvensional, yaitu petugas administrasi dalam menentukan penomoran surat masih dilakukan secara manual yaitu dengan menulis pada buku besar surat masuk maupun keluar. Kemudian copy surat dicetak dalam bentuk hardcopy dan dijadikan arsip dokumen lalu disimpan pada map arsip yang sudah diberikan label nomor surat dan disimpan dalam lemari arsip. Apabila terjadi suatu kondisi dimana dibutuhkan salah satu nomor surat maka akan terjadi masalah, karena petugas administrasi harus memeriksa lemari arsip dan melakukan pencarian arsip berdasarkan label nomor surat pada map arsip. Suatu ketika pernah terjadi nomor asip surat yang tidak ada, sehingga membuat petugas administrasi bingung dan merasa kehilangan sehingga takut dan hal ini mempengaruhi psikologi petugas administrasi dan berdampak kinerja pegawai. Belum lagi apabila arsip dokumen disimpan dalam bentuk hardcopy, dapat terjadi rusak baik akibat disebabkan oleh bencana alam maupun seperti banjir atau bencana kecil seperti kertas dimakan rayap. Hal ini tentu membuat geram pihak instansi. Melihat permasalahan ini, maka penulis bermaksud untuk memberikan solusi agar pekerjaan penomoran surat dilakukan secara terstruktur dan di*record* oleh sistem serta arsip dapat diakses pada *database*[2,3,4]. Sehingga diharapkan hal ini dapat meminimalis kehilangan data, dan menghindari data rusak, serta

menghindari *double* penomoran surat, yang diwujudkan dalam bentuk aplikasi pengelolaan arsip surat di kantor Kecamatan sumbermanjing Wetan, kab. Malang.

Rumusan masalah pada penelitian ini adalah bagaimana membangun Aplikasi Pengelolaan Arsip Surat yang dapat memenuhi kebutuhan Kecamatan Sumbermanjing Wetan dalam mendata keluar masuk surat. Website dibangun menggunakan framework Codeigniter dengan bahasa pemrograman PHP dan disimpan pada database MySQL. Pengguna dari aplikasi ini adalah petugas administrasi dan humas pada instansi. Tujuan dari penelitian ini adalah dapat menghasilkan Aplikasi Pengelola Arsip Surat secra terkompuerisasi yang dapat memenuhi kebutuhan Kantor Kecamatan Sumbermanjing Wetan dalam mendata keluar masuk surat berbasis website, sehingga dapat meningkatkan kinerja petugas administrasi dalam pengarsipan dokumen surat dan meningkatkan nilai instansi Kantor Kecamatan Sumbermanjing Wetan dan lingkungan masyarakat sekitar.

Metode pengumpulan data yang digunakan pada penelitian ini terdiri dari metode wawancara dan metode observasi. Metode wawancara adalah metode paling mendasar yang biasa digunakan yaitu dengan menggali Informasi dari narasumber. Dalam hal ini penulis melakukan wawancara dengan Subag.Umum, Kepegawaian Keuangan dan Aset untuk mendapatkan informasi yang dibutuhkan dalam penulisan laporan. Kemudian dilanjutkan pada tahap selanjutnya yaitu metode observasi adalah metode pengumpulan data yang dilakukan dengan cara melakukan pengamatan secara langsung terhadap objek yang akan diteliti. Dalam hal ini penulis melakukan pengamatan langsung terhadap manual yang masih berjalan dan mencari alternatif penyelesaiannya untuk mengubah sistem manual menjadi terkomputerisasi. [1,2]

# **2. Metode**

Metode yang dilakukan dalam penelitian ini yaitu metode pengumpulan data yang dilakukan melalui wawancara dan observasi secara langsung ke lapangan untuk mengetahui permasalahan dan kebutuhan di lapangan. Proses selanjutnya adalah dilakukan analisis kebutuhan fungsi aplikasi yang akan dibangun sesuai kebutuhan *end user*[5,6]. Dalam membangun perangkat lunak terlebih dahulu perlu dilakukan perancangan model sistem yang dimodelkan melalui blok diagaram sistem, perancangan kebutuhan fungsi sistem sesuai kebutuhan *end user*, perancangan struktur menu aplikasi yang akan dibangun, perancangan alur sistem yang ditunjukkan melalui *data flow diagraram* (DFD), serta perancangan penyimpanan data pada *database*.

## **2.1. Analisa Kebutuhan Fungsi**

Permasalahan yang dihadapi oleh instansi Kantor Kecamatan Sumbemanjing Wetan diperoleh melalui proses wawancara secara langsung melalui narasumber yaitu pimpinan dan petugas administrasi selalu pengguna aplikasi yang akan dibangun, kemudian dilakukan analisis berdasarkan kebutuhan di lapangan, sehingga diperlukan sebuah aplikasi yang dapat melakukan fungsi sebagai berikut :

- 1. Aplikasi memiliki sistem login dengan 2 level user akses, yaitu *user* petugas administrasi dan *user* kepala kantor kecamatan.
- 2. Aplikasi dapat mengelola nomer urutan surat.
- 3. Aplikasi dapat mengelola urutan tanggal surat.
- 4. Aplikasi dapat mengreport data surat keseluruhan.
- 5. Aplikasi dapat mengelola informasi data keluar surat.
- 6. Aplikasi dapat mengelola informasi data masuk surat.
- 7. Aplikasi dapat melakukan pencarian data berdasarkan tanggal.
- 8. Aplikasi dapat melakukan pencarian berdasarkan perihal.
- 9. Aplikasi dapat mengeksport data laporan ke excel.
- 10. Aplikasi dapat mengelola data struktur organisasi.
- 11. Aplikasi memiliki fitur Create, Read, Update, Delete (CRUD) untuk data keluar masuk surat.
- 12. Aplikasi dapat memunculkan alamat dengan mengakses button alamat.
- 13. Aplikasi dapat diakses secara intranet di dalam lingkungan Kantor Kecamatan Sumbermanjing Wetan.

#### **2.2. Perancangan Diagram Blok Sistem**

Perancangan diagram blok sistem dimaksudkan untuk memberikan informasi bagaimana aplikasi dapat diakses[7,8]. Pada penelitian ini, aplikasi dibangun menggunakan jaringan intranet sesuai dengan permintaan *end user* karena hanya dapat diakses di lingkungan kantor. Pengguna dalam aplikasi terdiri dari dua level akses user yaitu level *administrator* yang akan dikelola oleh kepala kantor Kantor Kecamatan Sumbermanjing Wetan, dan level *user* yang akan dikelola oleh petugas administrasi. Diagram blok sistem aplikasi dapat ditunjukkan Gambar 1.

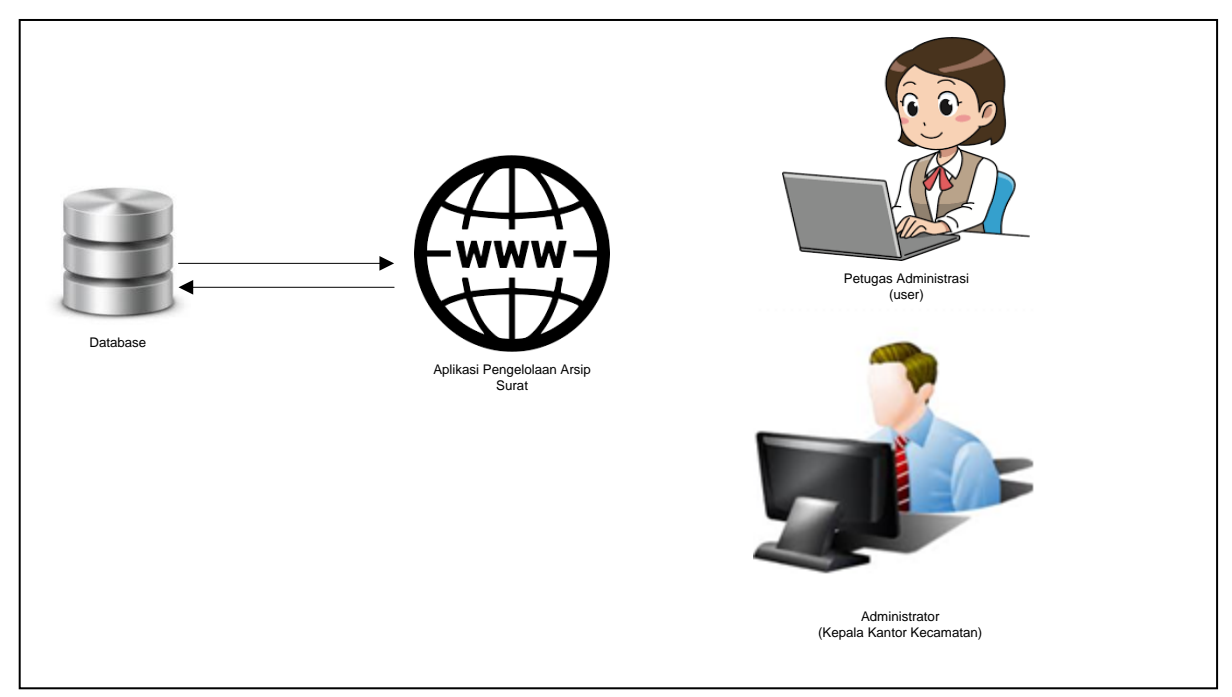

Gambar 1. Perancangan diagram blok sistem

## **2.3. Perancangan Struktur Menu**

Perancangan struktur menu aplikasi pengelolaan arsip surat di kantor Kecamatan Sumbermanjing Wetan ditunjukkan Gambar 2. Aplikasi memiliki empat menu utama yaitu olah data user, olah data surat masuk, olah data surat keluar dan olah data struktur organisasi. Masing-masing memiliki menu utama memiliki sub menu yaitu fungsi untuk melalukan olaha data yaitu input, edit, dan delete. Aplikasi juga dilengkapi dengan fitur cari data, cetak data serta ekspor data yang kemudian dapat disimpan dalam file excel dengan ekstensi \*.xlsx.

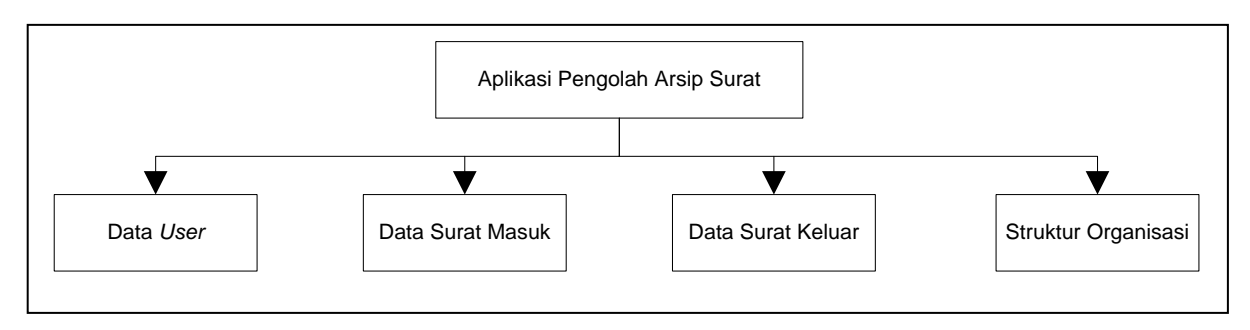

Gambar 2. Perancangan Struktur Menu

#### **2.4.** *Data Flow Diagram* **(DFD)**

*Data Flow Diagram* atau disingkat dengan DFD digunakan untuk mengetahui aliran data yang mengalir pada sistem, baik data alur masuk proses dan alur data keluar proses[7]. Pada penelitian ini dilakukan perancangan DFD level 0 yang ditunjukkan pada Gambar 3, DFD level 1 yang ditunjukkan pada Gambar 4 dan DFD level 2 ditunjukkan pada Gambar 5.

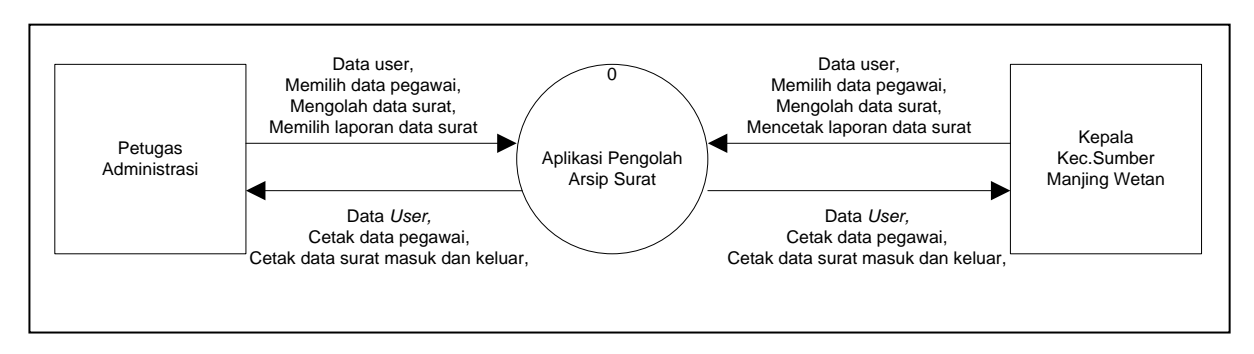

Gambar 3. Perancangan DFD level 0

Pada DFD level 1, proses pertama yaitu prose login. Dalam hal ini *user* melakukan input data berupa *username* dan *password*. Kemudian sistem akan melakukan proses validasi data proses login. Apabila login valid maka akan menuju ke proses selanjutnya yang dijelaskan pada Gambar 5. Namun apabila proses login *invalid* maka akan aplikasi akan mengarahkan kembali ke halaman login dengan memberikan notifikasi yang memberikan informasi bahwa *username* dan *password* tidak valid.

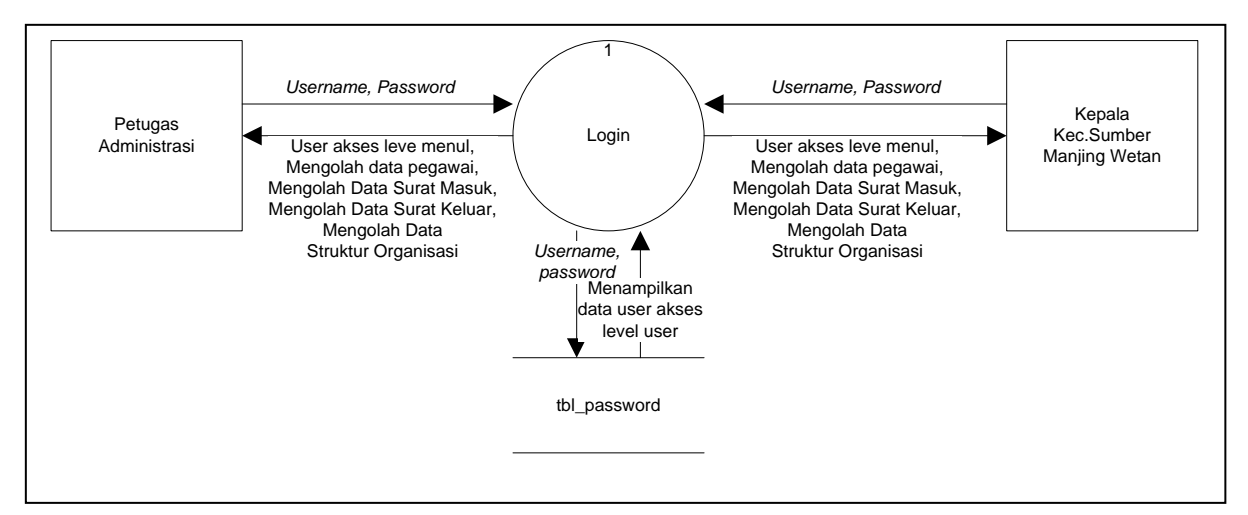

Gambar 4. Perancangan DFD level 1

Pada DFD level 2 memberikan gambaran tentang proses apasajakah yang dapat diakses oleh user, setelah berhasil melewati proses pada DFD level 1 yaitu proses *login*. DFD level 2 memberikan informasi bahwa *administrator* dan *user* memiliki akses proses yang berbeda, dengan disertai aliran data apasajakah yang masuk dan keluar pada proses serta dilengkapi dengan tabel penyimpanan data yang melayani proses tersebut. Aplikasi memiliki 4 (empat) proses yang dapat diakses baik oleh administrator maupun user, yaitu proses data user, proses data surat masuk, proses data surat keluar, dan proses data organisasi. Pada Gambar 5 ditunjukkan aliran data apasajakah yang mengalir di tiap proses untuk tiap user level. Yang membedakan antara administrator dan user adalah pada proses data user. Pada proses data user, level administrator dapat melakukan proses input, edit, delete sedangkan pada level user hanya dapat melakukan proses input dan edit data user.

Seminar Nasional 2022<br>METAVERSE: Peluang Dan Tantangan Pendidikan Tinggi Nasional SENIATI 2022<br>METAVERSE: Peluang Dan Tantangan Pendidikan Tinggi Nasional Senatur Nasional SESN 2085-4218 METAVERSE: Peluang Dan Tantangan Pendidikan Tinggi Di Era Industri 5.0 ITN Malang, 13 Juli 2022

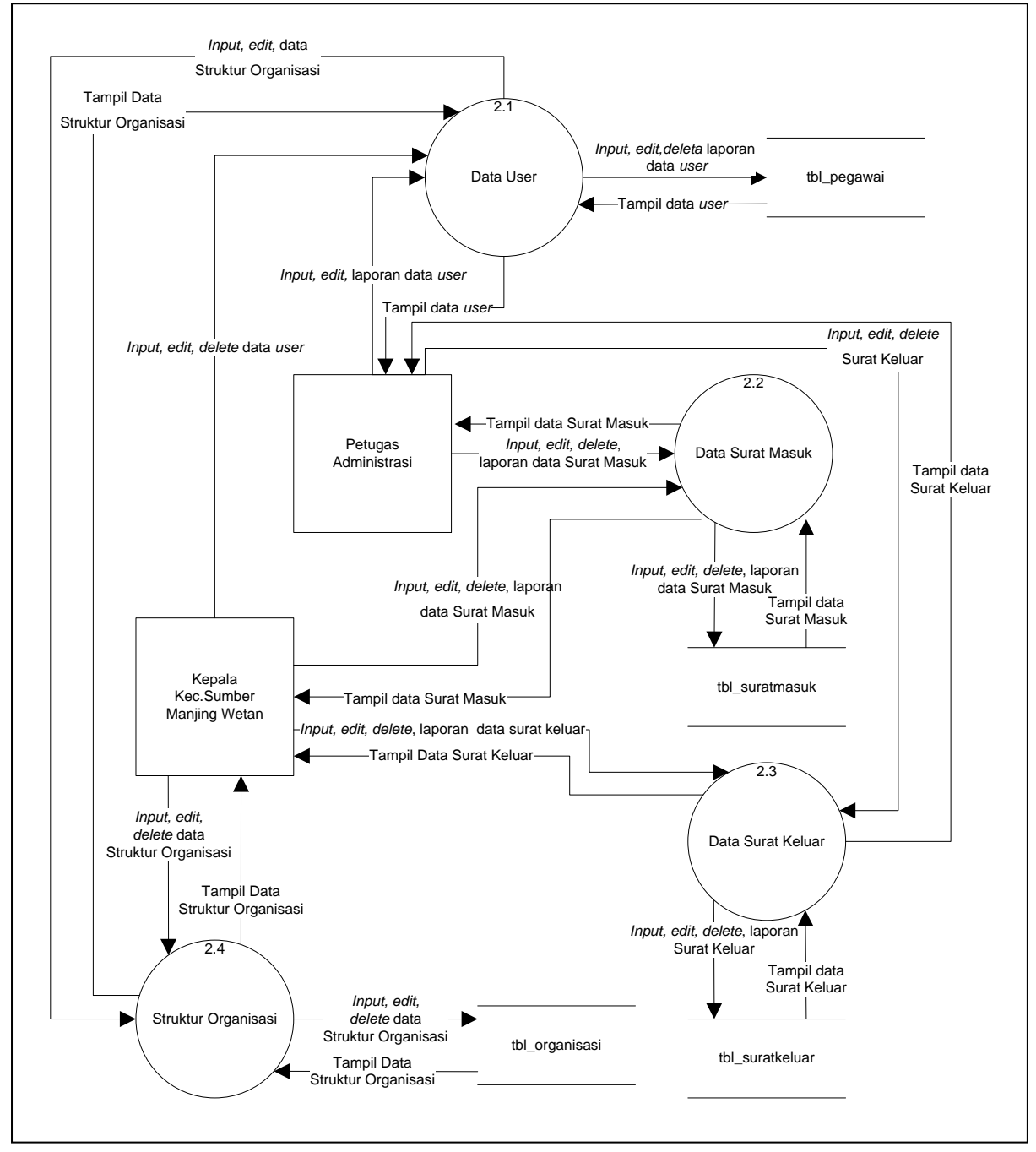

Gambar 5. Perancangan DFD level 2

## **2.5. Perancangan** *Database*

Perancangan *database* merupakan perancangan yang sangat penting karena *database* akan digunakan untuk pusat menyimpan data sehingga perancangan database harus dilakukan secara teliti dan jeli [7]. Pada desain terdapat database yang didefinisikan dengan nama "db\_kantor" dimana pada database tersebut terdapat tbl\_*password*, tb\_*user* tbl\_suratkeluar, tbl\_suratmasuk, dan tb\_organisasi yang digunakan sebagai media penyimpanan data. Perancangan tabel pada *database* ditunjukkan Tabel 1, Tabel 2, Tabel 3, Tabel 4 dan Tabel 5.[3]

### Tabel 1. Perancangan tbl\_password

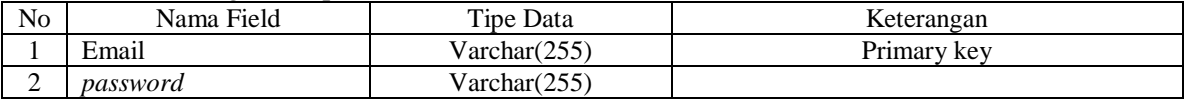

#### Tabel 2. Perancangan tbl\_*user*

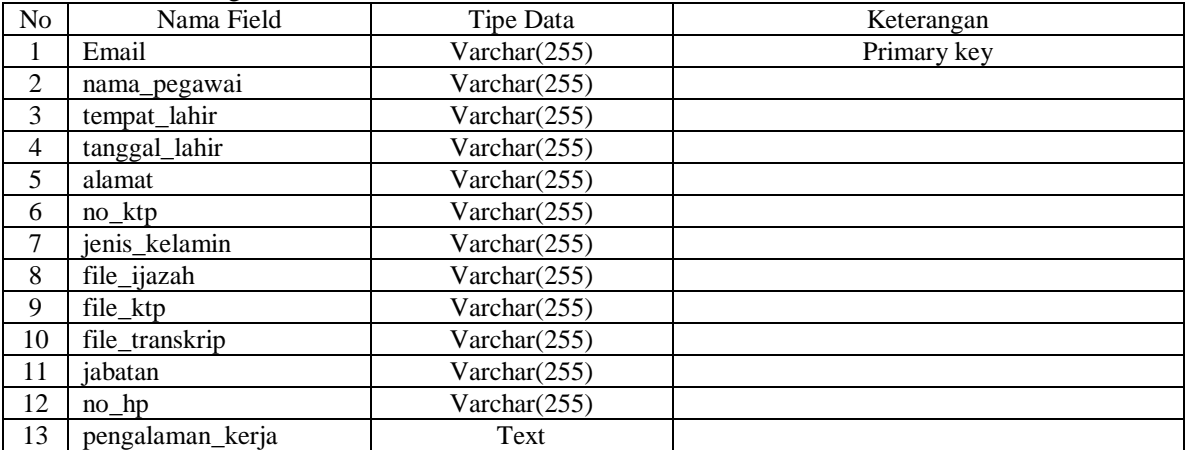

#### Tabel 3. Perancangan tbl suratkeluar

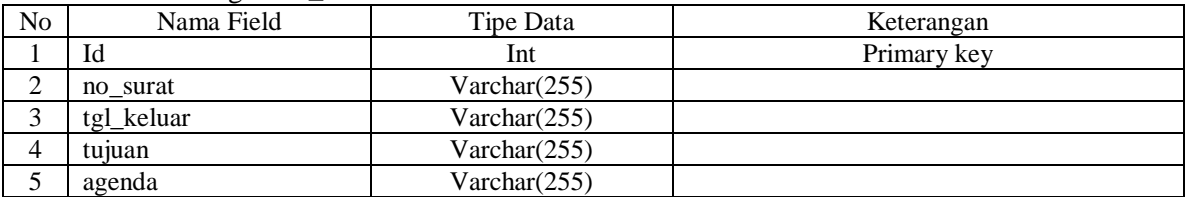

## Tabel 4. Perancangan tbl\_suratmasuk

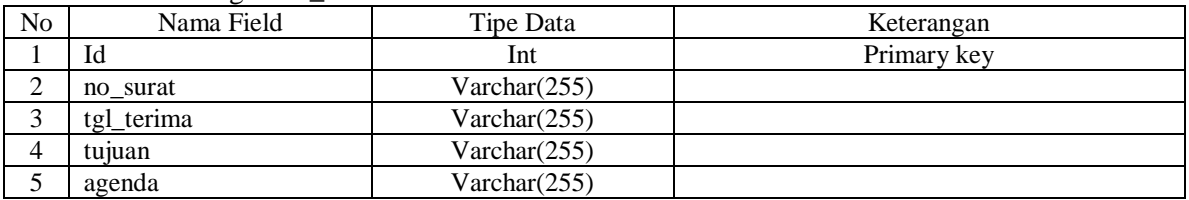

# Tabel 5. Perancangan tbl\_organisasi

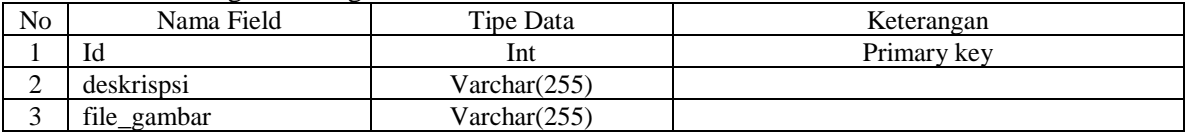

## **3. Hasil dan Pengujian**

#### **3.1 Hasil**

Tampilan *dashboard* Aplikasi Pengelolaan Arsip Surat di Kecamatan Sumbermanjing Wetan dapat ditunjukkan pada Gambar 6.

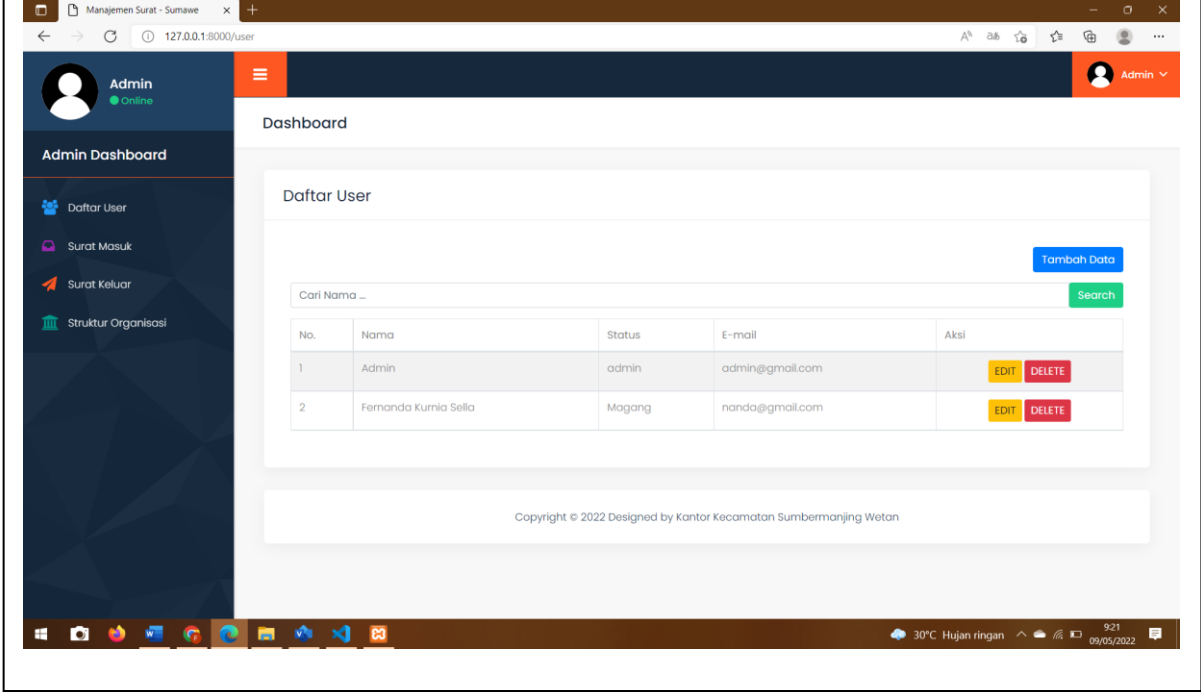

Gambar 6 Tampilan Aplikasi Pengelolaanan Arsip Surat

Pengujian dilakukan untuk mengetahui performa aplikasi, sebelum diserahkan kepada end user. Jenis pengujian yang dilakukan pada penelitian ini adalah menggunakan metode *blackbox*. Pengujian *blackbox* digunakan untuk mengetahui apakah fungsi aplikasi dapat berjalan sesuai dengan fungsi yang diharapkan oleh pengembang. Skenario pengujian adalah dengan menggunakan *browser Google Chrome* dan *Mozilla Firefox* untuk menjalankan aplikasi yang sudah dibangun. Setiap fungsi proses dari aplikasi di uji kemudian diperiksa apakah sudah sesui dengan perencanaan fungsi yang diharapkan. Jika sudah sesuai maka diberikan tanda centang (√). Detail pengujian ditunjukkan pada Tabel 6.

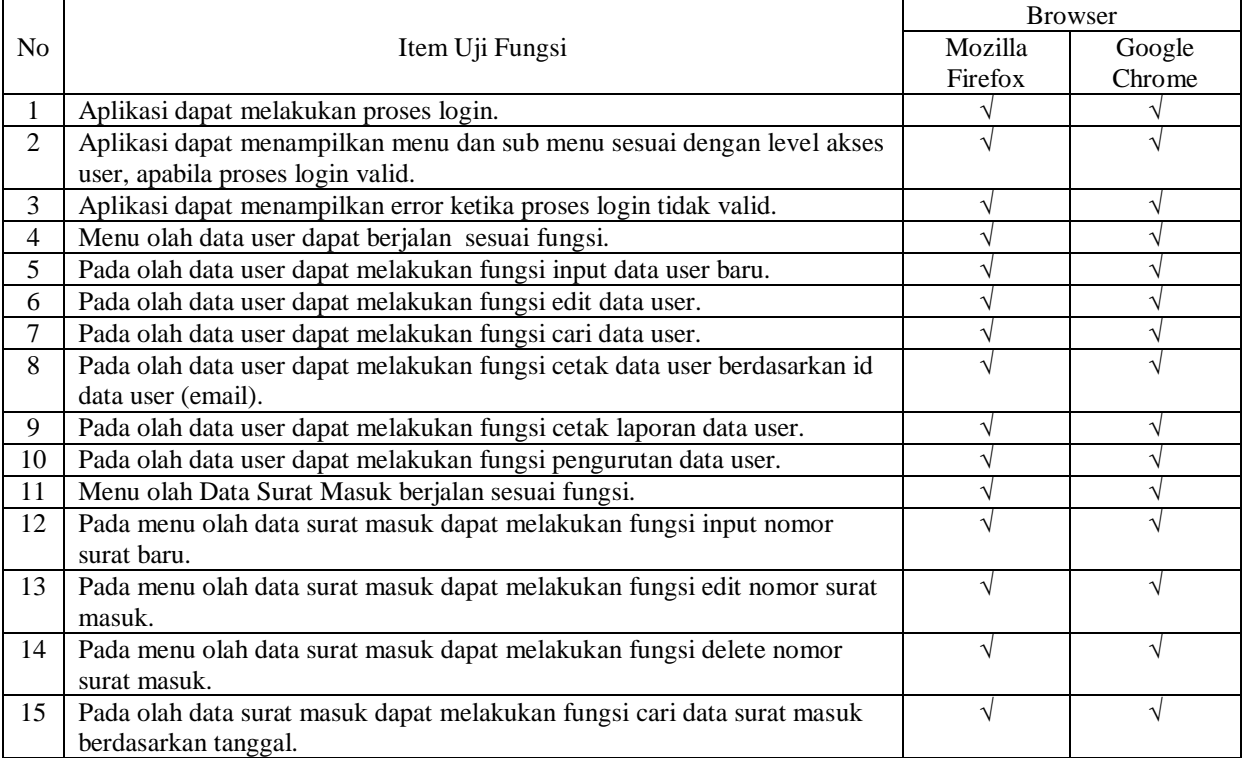

# Tabel 4. Hasil Pengujian *Black Box*

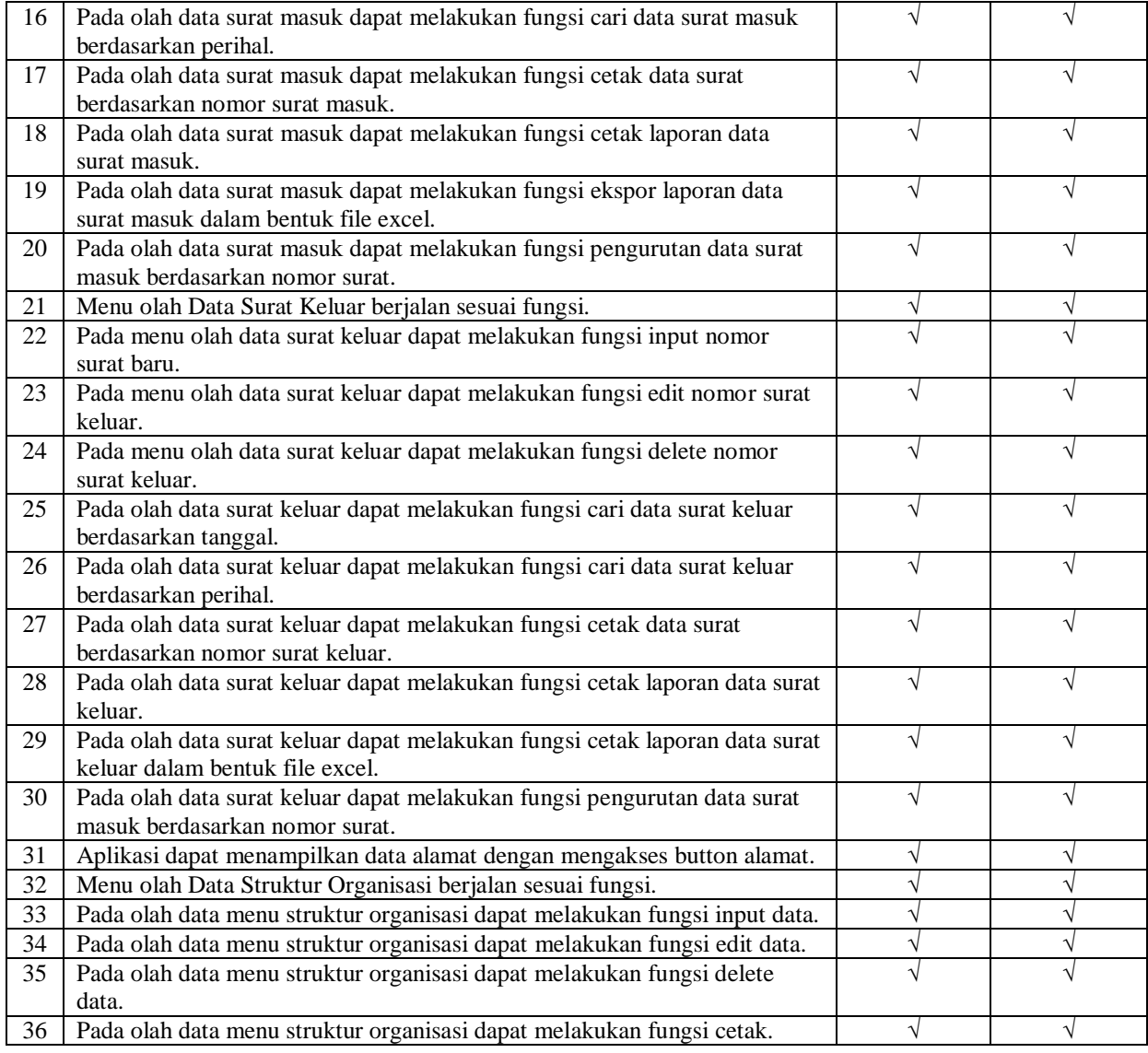

Pengujian responden dilakukan untuk memperoleh tujuan bahwa apakah aplikasi pengelolaan arsip surat layak digunakan oleh *end user*[5,6,7,8]. Pengujian ini dilakukan kepada 1 petugas administrasi dan 1 kepala kantor Kecamatan Sumbermanjing wetan, Kab.Malang. Hasil pengujian ditunjukkan pada Tabel 6.

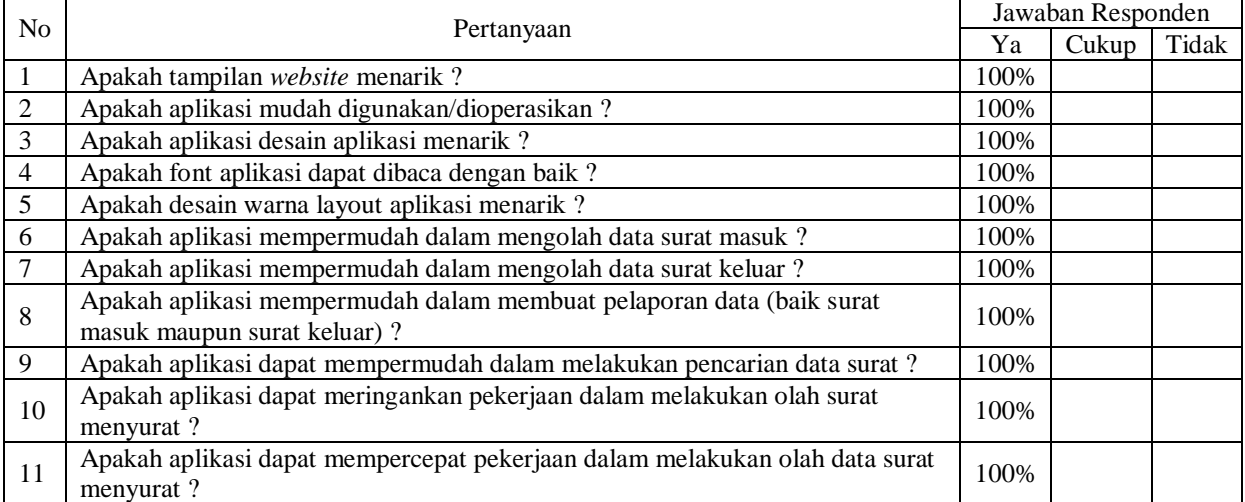

# **4. Simpulan**

Berdasarkan hasil pengujian yang telah dilakukan maka didapatkan hasil yang dapat diuraikan sebagai berikut :

- 1. Data yang disimpan pada *website* menjadi lebih aman dan tidak mudah rusak atau hilang.
- 2. Dapat mempermudah pihak instansi dalam melakukan pengelolaan data, hal ini ditunjukkan melalui pengujian kepuasan *user* pada pertanyaan nomor 10, yang menyatakan 100% bahwa aplikasi dapat meringankan pekerjaan dalam olah data surat.
- 3. Berdasarkan pengujian aplikasi melalui *browser Google Chrome* dan *Mozilla Firefox* menunjukkan bahwa aplikasi dapat berjalan dengan baik tanpa ada kendala.

# **Daftar Pustaka**

- [1]. BPS Kabupaten Malang. (2018). Jumlah Penduduk Menurut Kecamatan dan Jenis Kelamin, 2010-2020. [https://malangkab.bps.go.id/statictable/2017/05/24/620/jumlah-penduduk](https://malangkab.bps.go.id/statictable/2017/05/24/620/jumlah-penduduk-menurut-kecamatan-dan-jenis-kelamin-2010-2020.html)[menurut-kecamatan-dan-jenis-kelamin-2010-2020.html.](https://malangkab.bps.go.id/statictable/2017/05/24/620/jumlah-penduduk-menurut-kecamatan-dan-jenis-kelamin-2010-2020.html) Diakses pada 07 Juli 2021.
- [2]. Arie Vironica, & Sukadi. (2013). *Rancang Bangun Aplikasi Pengelolaan Surat Masuk Dan Surat Keluar Pada Sekolah Menengah Pertama Negeri 2 Nawangan.* Speed Journal : Journal Of Special Education Vol 5, No 4 (2013).
- [3]. Basri, & Devitra, J. (2017). *Analisis Dan Perancangan Sistem Informasi Pengelolaan Arsip Berbasis Web (Studi Kasus: Pada Komisi Pemilihan Umum (Kpu) Kabupaten Tebo. Expert : Jurnal Manajemen Sistem Informasi.* 227–243.
- [4]. Kartikasari, S. W. (2011). *Sistem Informasi Pengelolaan Surat Masuk Dan Surat Keluar Pada Unit Perlaksanaan Teknis Taman Kanak – Kanak Dan Sekolah Dasar Kecamatan Pringkuku.* Vol 3, No 1 (2011).
- [5]. Satwikayana, S., Wibowo, S. A., & Vendyansyah, N. (2021). Sistem Presensi Mahasiswa Otomatis Pada Zoom Meeting Menggunakan Face Recognition Dengan Metode Convulitional Neural Network Berbasis Web. *JATI (Jurnal Mahasiswa Teknik Informatika)*, *5*(2), 785- 793.Suryani, T., Faisol, A., & Vendyansyah, N. (2021). Sistem Informasi Geografis Pemetaan Kerusakan Jalan Di Kabupaten Malang Menggunakan Metode K-Means. *JATI (Jurnal Mahasiswa Teknik Informatika)*, *5*(1), 380-388.
- [6]. Basri, M. H., Mahmudi, A., & Vendyansyah, N. (2020). PERBANDINGAN METODE DEMPSTER SHAFER DAN CERTAINTY FACTOR UNTUK DIAGNOSIS PENYAKIT TANAMAN TERONG (Studi Kasus Dusun Kejoren, Desa Gerbo, Kec. Purwodadi). *JATI (Jurnal Mahasiswa Teknik Informatika)*, *4*(1), 230-238.
- [7]. Widodo, K. A., Wibowo, S. A., & Vendyansyah, N. (2021). Penerapan Sequential Search Untuk Pengelolaan Data Barang. *Antivirus: Jurnal Ilmiah Teknik Informatika*, *15*(1), 86-97.
- [8]. Ma'rif, I., Faisol, A., & Vendyansyah, N. (2020). PEMETAAN DAERAH PERKEBUNAN BERDASARKAN LUAS DAN JUMLAH PRODUKSI DI KALIMANTAN TENGAH BERBASIS WEB. *JATI (Jurnal Mahasiswa Teknik Informatika)*, *4*(2), 170-175.